# **СИ30 Счетчик импульсов**

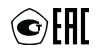

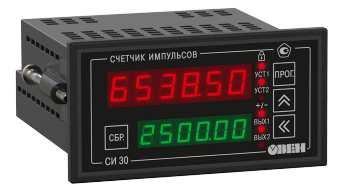

Руководство по эксплуатации

# Содержание

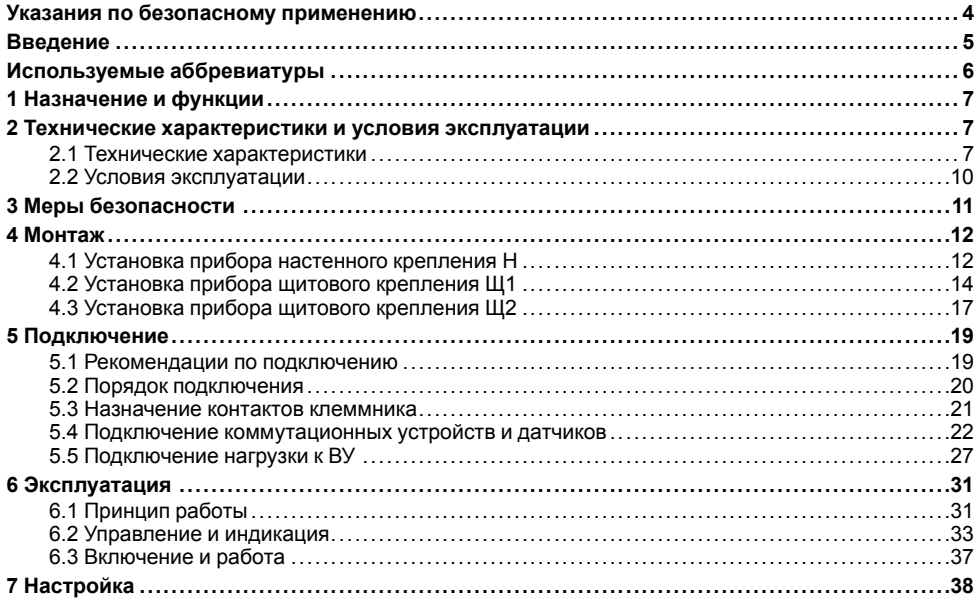

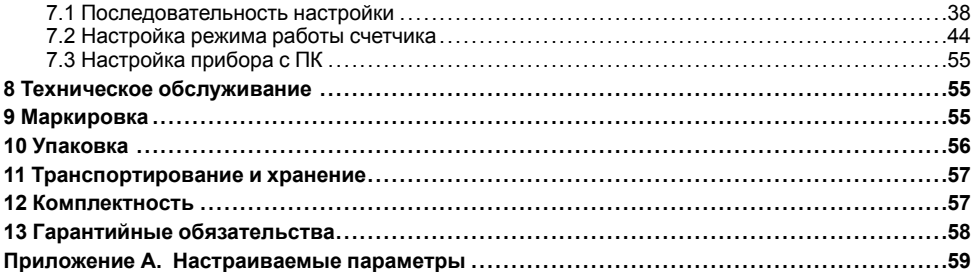

# <span id="page-3-0"></span>**Указания по безопасному применению**

В данном руководстве применяются следующие предупреждения:

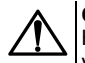

# **ОПАСНОСТЬ**

Ключевое слово ОПАСНОСТЬ используется для предупреждения о непосредственной угрозе здоровью. Возможные последствия могут включать в себя смерть, постоянную или длительную нетрудоспособность.

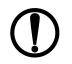

# **ПРЕДУПРЕЖДЕНИЕ**

Ключевое слово ПРЕДУПРЕЖДЕНИЕ используется, чтобы предупредить о повреждении имущества и устройств. Возможные последствия могут включать в себя повреждения имущества, например, прибора или подключенных к нему устройств.

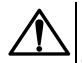

### **ВНИМАНИЕ**

Ключевое слово ВНИМАНИЕ используется, чтобы предупредить о потенциально опасной ситуации. Возможные последствия могут включать в себя незначительные травмы.

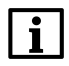

### **ПРИМЕЧАНИЕ**

Ключевое слово ПРИМЕЧАНИЕ используется для дополнения, уточнения, толкования основного текста раздела/подраздела и/или пояснения специфических аспектов работы с прибором.

# <span id="page-4-0"></span>**Введение**

Настоящее Руководство по эксплуатации предназначено для ознакомления обслуживающего персонала с устройством, принципом действия, конструкцией, технической эксплуатацией и обслуживанием счетчика импульсов СИ30, в дальнейшем по тексту именуемого «прибор».

Подключение, регулировка и техобслуживание прибора должны производиться только квалифицированными специалистами после прочтения настоящего руководства по эксплуатации.

Прибор изготавливается в различных модификациях, зашифрованных в коде полного условного обозначения.

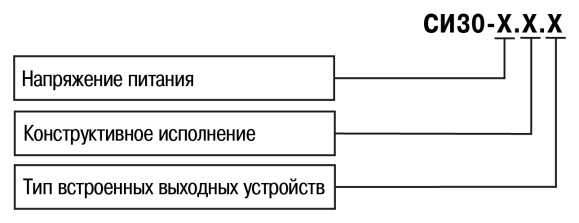

#### **Напряжение питания:**

**220** – переменное от 90 до 250 В, частота 50 Гц;

**24** – постоянное от 10,5 до 30 В.

#### **Конструктивное исполнение:**

**Н** – корпус настенного крепления;

**Щ1** – корпус щитового крепления (квадратная лицевая панель, 96х96 мм);

**Щ2** – корпус щитового крепления (прямоугольная лицевая панель, 96х48 мм).

#### **Тип встроенных выходных устройств:**

**Р** – контакты электромагнитного реле;

- **К** оптопара транзисторная *n-p-n*-типа;
- **С** оптопара симисторная.

Пример записи обозначения прибора в документации другой продукции, где он может быть применен:

Счетчик импульсов **СИ30-220.Щ2.Р ТУ 4278-007-46526536-2010**.

# <span id="page-5-0"></span>**Используемые аббревиатуры**

**ВИП** – внешний источник питания.

- **ВУ** выходное устройство.
- **ПК** персональный компьютер.
- **ЦИ** цифровой индикатор.

# <span id="page-6-0"></span>1 Назначение и функции

Прибор является универсальным счетчиком, который может быть использован для широкого спектра задач в области автоматизации, и предназначен для подсчета количества поступающих на его входы импульсов как в прямом, так и в обратном направлении и перевода данного количества в физическую величину (путем умножения на заданный множитель).

Прибор позволяет выполнять следующие функции:

- прямой, обратный или реверсивный счет импульсов, поступающих от подключенных к прибору датчиков:
- определение направления вращательного движения узлов и механизмов;
- перевод количества импульсов в реальные единицы измерения:
- питание датчиков от внутреннего источника (24 В):
- управление нагрузкой с помощью двух встроенных ВУ ключевого типа;
- сохранение результатов счета при отключении питания:
- подключение к ПК через встроенный модуль интерфейса RS-485 и USB-порт.

# <span id="page-6-1"></span>2 Технические характеристики и условия эксплуатации

# <span id="page-6-2"></span>2.1 Технические характеристики

Основные технические ланные прибора представлены в таблице 2.1

#### <span id="page-6-3"></span>Таблица 2.1 - Характеристики прибора

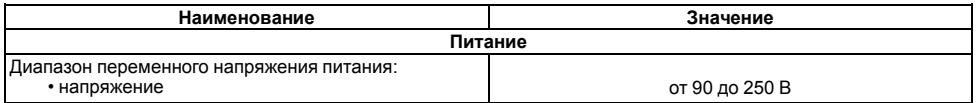

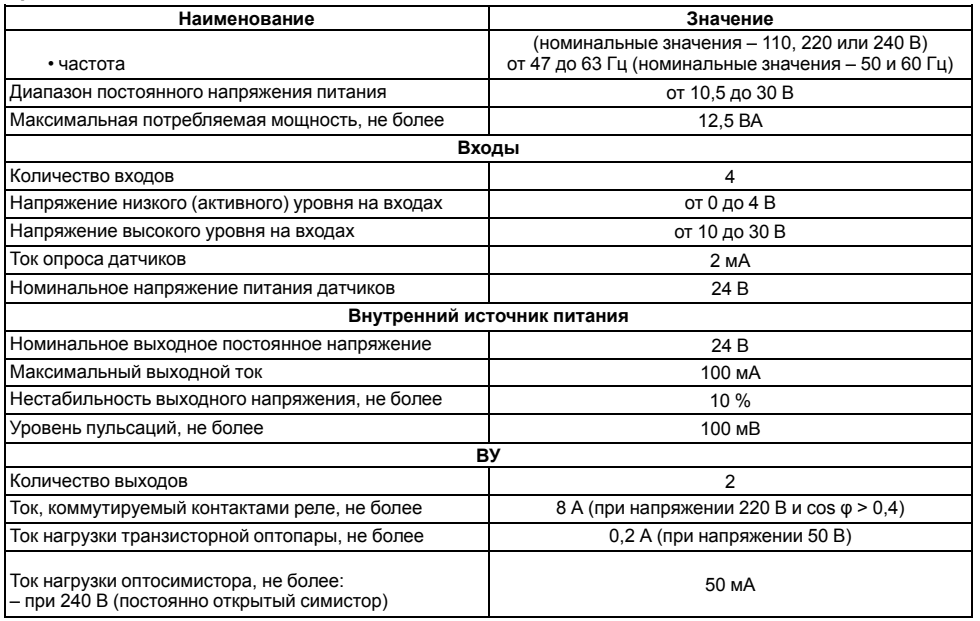

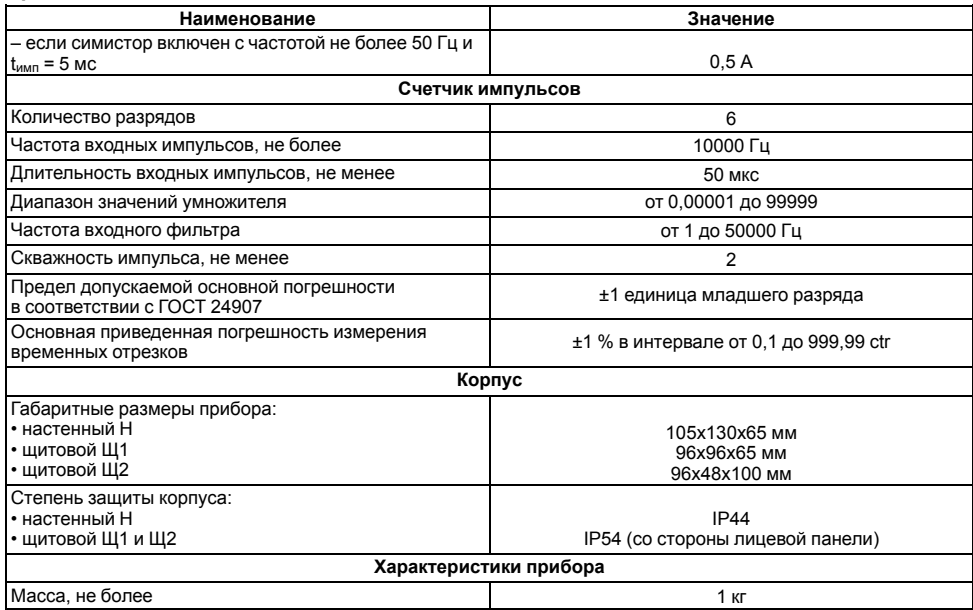

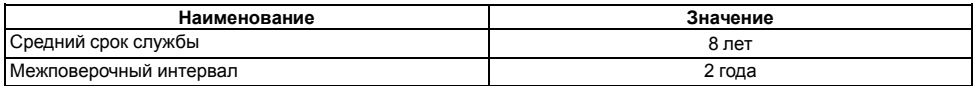

# <span id="page-9-0"></span>**2.2 Условия эксплуатации**

Прибор предназначен для эксплуатации при следующих условиях:

- закрытые взрывобезопасные помещения без агрессивных паров и газов;
- температура окружающего воздуха от минус 20 до +70 °С;
- верхний предел относительной влажности воздуха не более 95 % при +35 °С и более низких температурах без конденсации влаги;
- атмосферное давление от 84 до 106,7 кПа.

По устойчивости к механическим воздействиям при эксплуатации прибор соответствует группе исполнения N2 по ГОСТ Р 52931-2008.

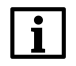

#### **ПРИМЕЧАНИЕ**

Требования в части внешних воздействующих факторов являются обязательными как относящиеся к требованиям безопасности.

# <span id="page-10-0"></span>**3 Меры безопасности**

# **ВНИМАНИЕ**

На клеммнике присутствует опасное для жизни напряжение величиной до 250 В. Любые подключения к прибору и работы по его техническому обслуживанию следует производить только при отключенном питании прибора.

По способу защиты от поражения электрическим током прибор соответствует классу II по ГОСТ 12.2.007.0-75

При эксплуатации, техническом обслуживании и поверке следует соблюдать требования ГОСТ 12.3.019-80, Правил эксплуатации электроустановок потребителей и Правил охраны труда при эксплуатации электроустановок потребителей.

Не допускается попадание влаги на контакты выходного разъема и внутренние электроэлементы прибора. Запрещено использовать прибор в агрессивных средах с содержанием в атмосфере кислот, щелочей, масел и т. п.

# <span id="page-11-0"></span>**4 Монтаж**

# <span id="page-11-1"></span>**4.1 Установка прибора настенного крепления H**

Для установки прибора следует:

1. Закрепить кронштейн тремя винтами М4 × 20 на поверхности, предназначенной для установки прибора (см. *[рисунок](#page-12-0) 4.2*).

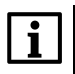

#### **ПРИМЕЧАНИЕ**

Винты для крепления кронштейна не входят в комплект поставки.

- 2. Зацепить крепежный уголок на задней стенке прибора за верхнюю кромку кронштейна.
- 3. Прикрепить прибор к кронштейну винтом из комплекта поставки.

Демонтаж прибора следует производить в обратном порядке.

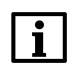

### **ПРИМЕЧАНИЕ**

Провода подключаются при снятой крышке прибора. Для удобства подключения следует зафиксировать основание прибора на кронштейне крепежным винтом.

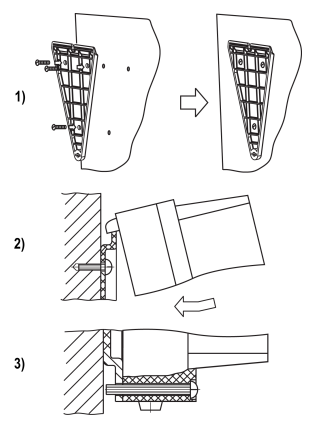

**Рисунок 4.1 – Монтаж прибора настенного крепления**

<span id="page-12-0"></span>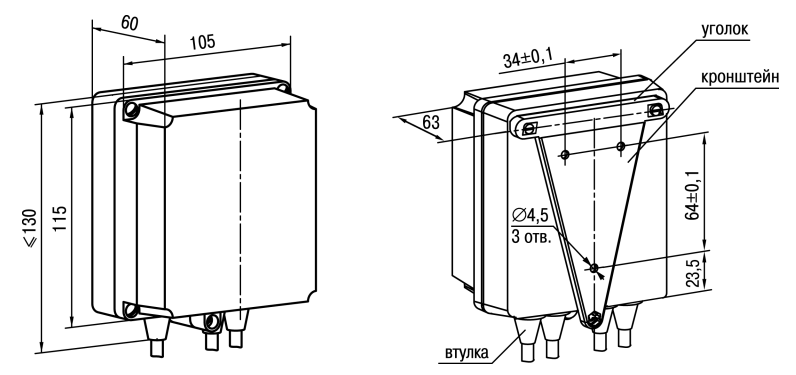

**Рисунок 4.2 – Габаритные размеры корпуса Н**

#### **ПРИМЕЧАНИЕ**

Втулки следует подрезать в соответствии с диаметром вводного кабеля.

# <span id="page-13-0"></span>**4.2 Установка прибора щитового крепления Щ1**

Для установки прибора следует:

- 1. Подготовить на щите управления место для установки прибора (см. *[рисунок](#page-14-0) 4.4*).
- 2. Установить прокладку на рамку прибора для обеспечения степени защиты IP54.
- 3. Вставить прибор в специально подготовленное отверстие на лицевой панели щита.
- 4. Вставить фиксаторы из комплекта поставки в отверстия на боковых стенках прибора.
- 5. С усилием завернуть винты М4 × 35 из комплекта поставки в отверстиях каждого фиксатора так, чтобы прибор был плотно прижат к лицевой панели щита.

Демонтаж прибора следует производить в обратном порядке.

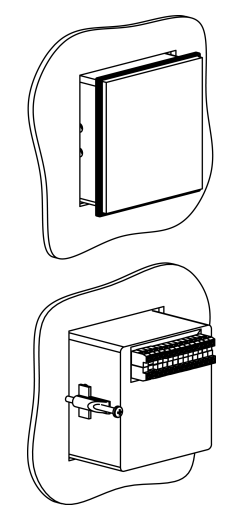

**Рисунок 4.3 – Монтаж прибора щитового крепления**

<span id="page-14-0"></span>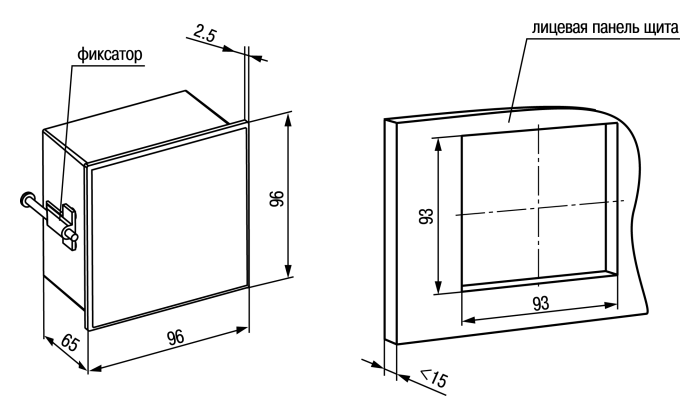

Рисунок 4.4 - Габаритные размеры корпуса Щ1

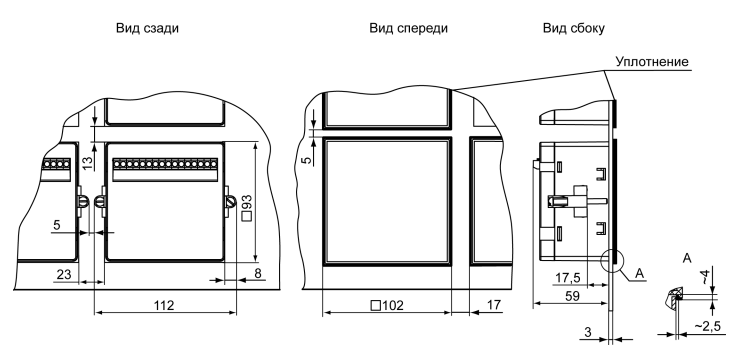

Рисунок 4.5 - Прибор в корпусе Щ1, установленный в щит толщиной 3 мм

# <span id="page-16-0"></span>**4.3 Установка прибора щитового крепления Щ2**

Для установки прибора следует:

- 1. Подготовить на щите управления место для установки прибора (см. *[рисунок](#page-18-2) 4.8*).
- 2. Установить прокладку на рамку прибора для обеспечения степени защиты IP54.
- 3. Вставить прибор в специально подготовленное отверстие на лицевой панели щита.
- 4. Вставить фиксаторы из комплекта поставки в отверстия на боковых стенках прибора.
- 5. С усилием завернуть винты М4 × 35 из комплекта поставки в отверстиях каждого фиксатора так, чтобы прибор был плотно прижат к лицевой панели щита.

Демонтаж прибора следует производить в обратном порядке.

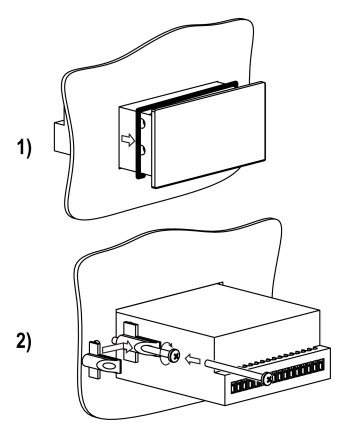

**Рисунок 4.6 – Монтаж прибора щитового крепления**

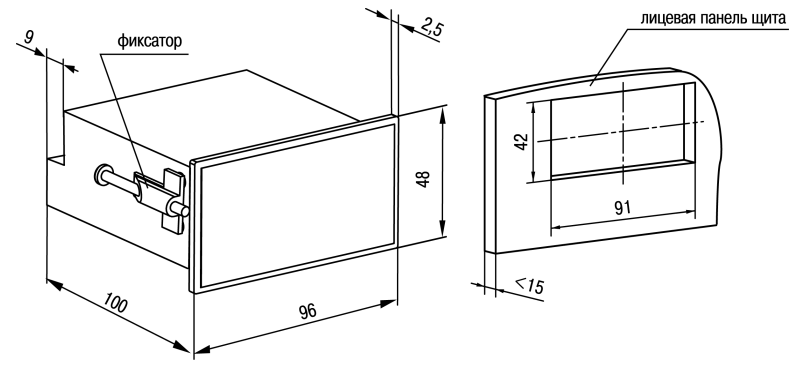

Рисунок 4.7 - Габаритные размеры корпуса Щ2

<span id="page-18-2"></span>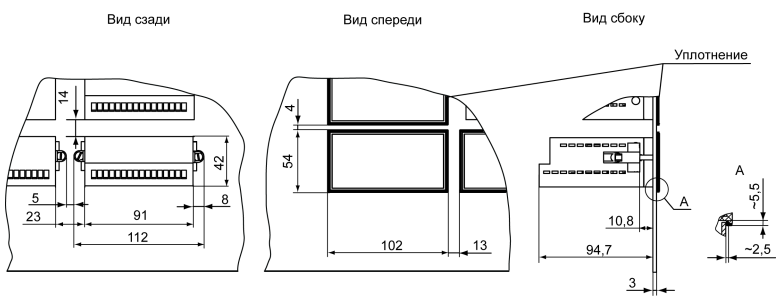

**Рисунок 4.8 – Прибор в корпусе Щ2, установленный в щит толщиной 3 мм**

# <span id="page-18-0"></span>**5 Подключение**

# <span id="page-18-1"></span>**5.1 Рекомендации по подключению**

Для обеспечения надежности электрических соединений рекомендуется использовать медные многожильные кабели, концы которых перед подключением следует тщательно зачистить, залудить или использовать кабельные наконечники. Зачистку жил кабелей следует выполнять с таким расчетом, чтобы их оголенные концы после подключения к прибору не выступали за пределы клеммника. Сечение жил кабелей должно быть не более 1 мм2.

Общие требования к линиям соединений:

• во время прокладки кабелей следует выделить линии связи, соединяющие прибор с датчиком, в самостоятельную трассу (или несколько трасс), располагая ее (или их)

отдельно от силовых кабелей, а также от кабелей, создающих высокочастотные и импульсные помехи;

- для защиты входов прибора от влияния промышленных электромагнитных помех линии связи прибора с датчиком следует экранировать. В качестве экранов могут быть использованы как специальные кабели с экранирующими оплетками, так и заземленные стальные трубы подходящего диаметра. Экраны кабелей с экранирующими оплетками следует подключить к контакту функционального заземления (FE) в щите управления;
- следует устанавливать фильтры сетевых помех в линиях питания прибора;
- следует устанавливать искрогасящие фильтры в линиях коммутации силового оборудования.

Монтируя систему, в которой работает прибор, следует учитывать правила организации эффективного заземления:

- все заземляющие линии прокладывать по схеме «звезда», с обеспечением хорошего контакта с заземляемым элементом;
- все заземляющие цепи должны быть выполнены проводами наибольшего сечения;
- запрещается объединять клемму прибора с маркировкой «Общая» и заземляющие линии.

# <span id="page-19-0"></span>**5.2 Порядок подключения**

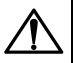

#### **ОПАСНОСТЬ**

После распаковки прибора следует убедиться, что при транспортировке прибор не был поврежден.

Если прибор находился длительное время при температуре ниже минус 20° С, то перед включением и началом работ необходимо выдержать его в помещении с температурой, соответствующей рабочему диапазону, в течение не менее 30 минут.

Для подключения прибора следует выполнить действия:

1. Подключить прибор к источнику питания.

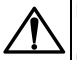

#### **ВНИМАНИЕ**

Перед подачей питания на прибор следует проверить правильность подключения напряжения питания и его уровень.

- 2. Подключить линии связи «прибор датчики» к первичным преобразователям и входам прибора.
- 3. Подать питание на прибор.
- 4. Выполнить настройку прибора.
- 5. Произвести тестовый запуск программы прибора, чтобы убедиться в корректности настроек.
- 6. Снять питание.
- 7. Подключить линии связи «прибор нагрузка» к исполнительным механизмам и выходам прибора.

# <span id="page-20-0"></span>**5.3 Назначение контактов клеммника**

Винтовые клеммники у приборов щитового исполнения находятся на задней стенке, у приборов настенного исполнения – внутри прибора. Назначение контактов клеммника представлено на *[рисунке](#page-21-1) 5.1*.

<span id="page-21-1"></span>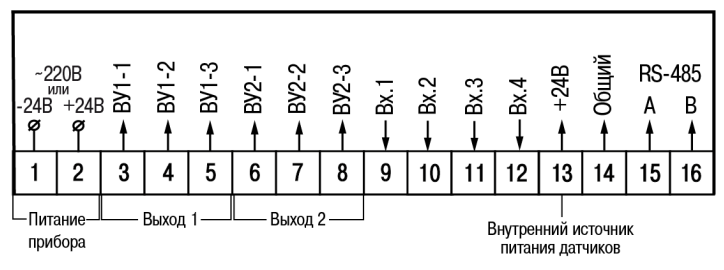

**Рисунок 5.1 – Назначение контактов клеммника**

# <span id="page-21-0"></span>**5.4 Подключение коммутационных устройств и датчиков**

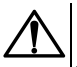

### **ВНИМАНИЕ**

На входы (контакты 9 – 12 клеммника) прибора не допускается подача напряжения вне диапазона от 0 до 24 В.

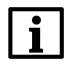

### **ПРИМЕЧАНИЕ**

Для питания коммутационных устройств и датчиков на клеммник прибора выведено входное питающее напряжение (контакт 13 клеммника). Если потребляемая мощность входных устройств превышает нагрузочную способность внутреннего источника питания прибора (24 В), то для организации питания таких устройств следует подключить ВИП с выходным напряжением от 12 до 34 В (рекомендуется – 24 В).

Схемы подключения ко входу прибора коммутационных устройств приведены на *[рисунках](#page-22-0) 5.2 и [5.3](#page-23-0)*.

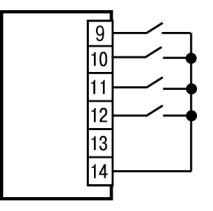

<span id="page-22-0"></span>**Рисунок 5.2 – Подключение коммутационных устройств типа «сухой контакт»**

<span id="page-23-0"></span>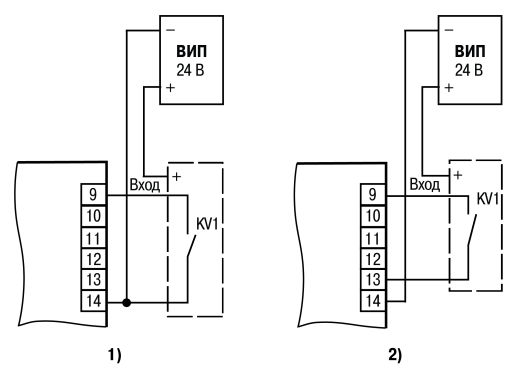

**Рисунок 5.3 – Подключение коммутационных устройств: 1) при работе с n-p-n-датчиками; 2) при работе с p-n-p-датчиками**

Схемы подключения к прибору пассивных и активных датчиков, имеющих на выходе транзистор *n-p-n*-типа с открытым коллекторным выходом или транзистор *p-n-p*-типа, приведены на *[рисунках](#page-24-0) 5.4 и [5.5](#page-25-0)* соответственно.

<span id="page-24-0"></span>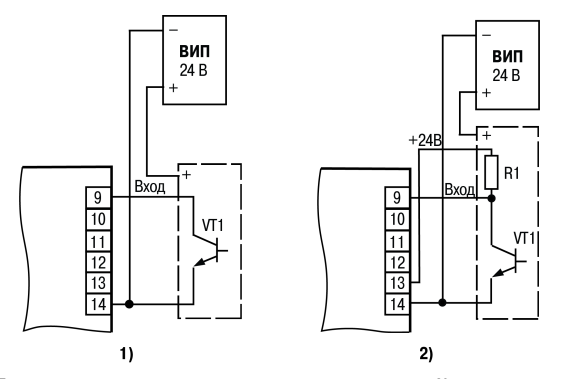

**Рисунок 5.4 – Подключение датчиков с n-p-n-выходом: 1) пассивных; 2) активных**

<span id="page-25-0"></span>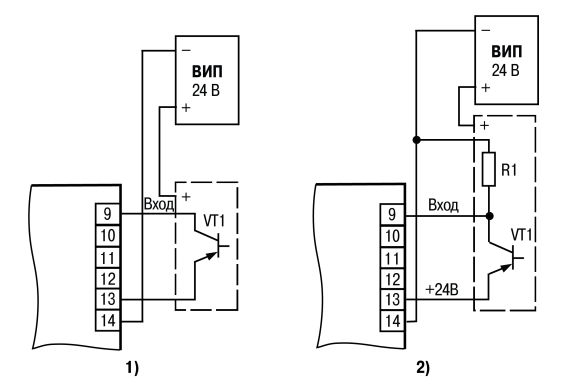

**Рисунок 5.5 – Подключение датчиков с p-n-p-выходом: 1) пассивных; 2) активных**

Для выбора, с каким из типов датчиков будет осуществляться работа, в приборе предусмотрен сдвоенный переключатель. Для приборов в корпусах Щ1, Щ2 он располагается на боковой стенке относительно лицевой панели корпуса. Для прибора в корпусе Н переключатель расположен внутри корпуса (для доступа к переключателю следует снять крышку прибора, вывинтив четыре винта, скрепляющих крышку с основанием). Внешний вид переключателя показан на *[рисунке](#page-26-1) 5.6*.

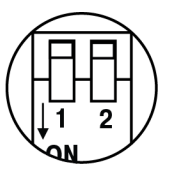

#### **Рисунок 5.6 – Внешний вид переключателя**

<span id="page-26-1"></span>Положения переключателей в зависимости от того, с каким из типов датчиков осуществляется работа прибора, представлены в *[таблице](#page-26-2) 5.1*.

<span id="page-26-2"></span>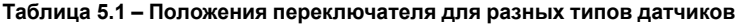

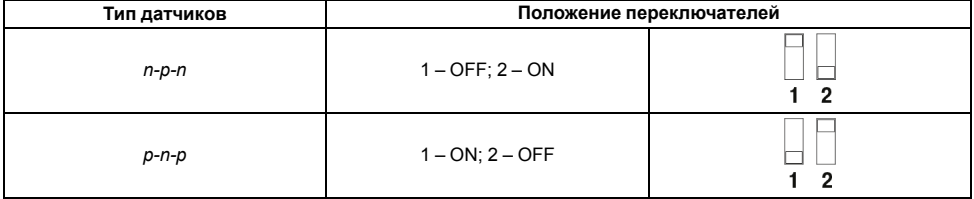

### <span id="page-26-0"></span>**5.5 Подключение нагрузки к ВУ**

ВУ выполняется в виде электромагнитного реле (Р), транзисторной (К) или симисторной (С) оптопары. Оно используется для управления нагрузкой (включения/выключения) непосредственно или через более мощные управляющие элементы: пускатели, твердотельные реле, тиристоры или симисторы. ВУ имеет гальваническую развязку от схемы прибора.

<span id="page-27-0"></span>Схема подключения нагрузки к ВУ типа электромагнитное реле представлена на *[рисунке](#page-27-0) 5.7*.

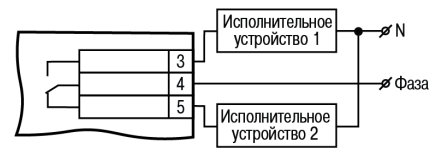

**Рисунок 5.7 – Схема подключения нагрузки к ВУ типа Р**

Транзисторная оптопара применяется, как правило, для управления низковольтным реле (до 50 В) – см. *[рисунок](#page-28-0) 5.8*.

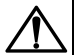

### **ВНИМАНИЕ**

Во избежание выхода из строя транзистора из-за большого тока самоиндукции параллельно обмотке реле следует устанавливать диод VD1 (типа КД103 или аналогичный).

<span id="page-28-0"></span>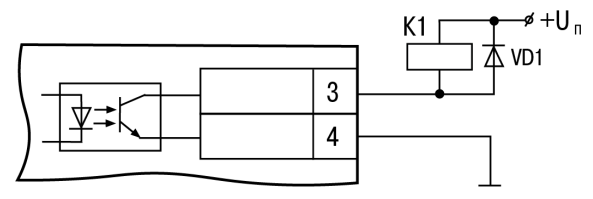

**Рисунок 5.8 – Схема подключения нагрузки к ВУ типа К**

Оптосимистор включается в цепь управления мощного симистора через ограничивающий резистор R1 по схеме, представленной на *[рисунке](#page-29-0) 5.9*.

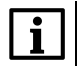

#### **ПРИМЕЧАНИЕ**

Номинальное значение сопротивления резистора определяет ток управления симистора.

<span id="page-29-0"></span>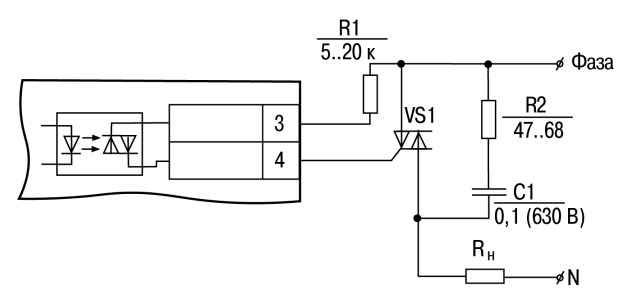

**Рисунок 5.9 – Схема подключения силового симистора к ВУ типа С**

Оптосимистор может управлять и парой встречно-параллельно включенных тиристоров (см. *[рисунок](#page-30-2) 5.10*).

<span id="page-30-2"></span>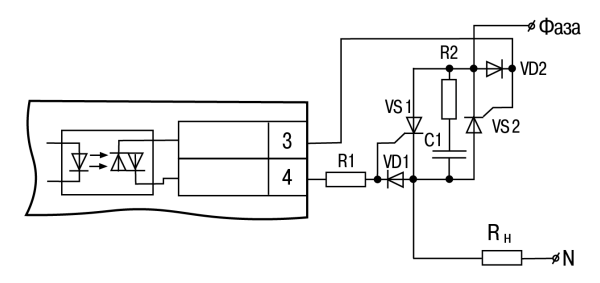

**Рисунок 5.10 – Схема подключения двух встречно-параллельно включенных тиристоров к ВУ типа С**

# **ВНИМАНИЕ**

Для предотвращения пробоя тиристоров или симисторов из-за высоковольтных скачков напряжения в сети к их выводам рекомендуется подключать фильтрующую RC цепь.

# <span id="page-30-0"></span>**6 Эксплуатация**

# <span id="page-30-1"></span>**6.1 Принцип работы**

Функциональная схема прибора приведена на *[рисунке](#page-31-0) 6.1*.

<span id="page-31-0"></span>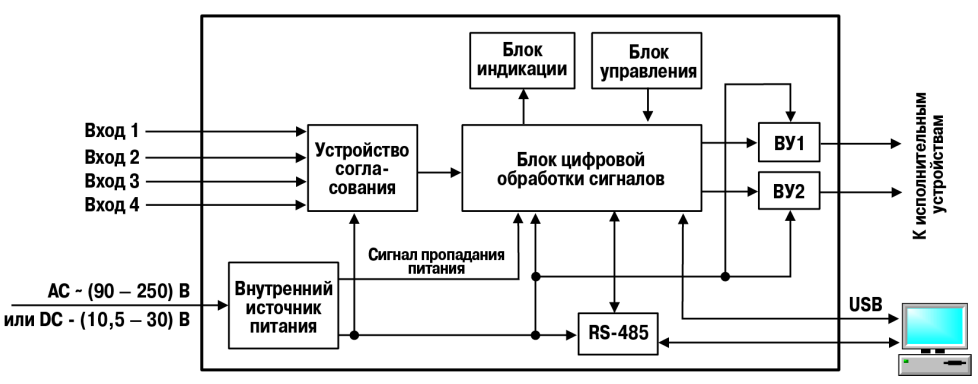

**Рисунок 6.1 – Функциональная схема прибора**

Прибор имеет четыре независимых дискретных *входа* для подключения внешних управляющих сигналов. К *входам* могут быть подключены:

- коммутационные устройства (контакты кнопок, выключателей, герконов, реле и т. п.);
- датчики, имеющие на выходе транзистор *n-p-n*-типа с открытым коллекторным выходом;
- датчики, имеющие на выходе транзистор *p-n-p*-типа.

Уровни входных сигналов преобразуются и обрабатываются в *устройстве согласования*, после чего поступают на *блок цифровой обработки*, где происходит:

• переназначение входов в соответствии с выбранным режимом счета (см. *[раздел](#page-43-0) 7.2*);

- фильтрация входных сигналов (см. *[раздел](#page-36-0) 6.3*);
- подсчет подаваемых на входы прибора импульсов;
- перевод значения счетчика в реальную физическую величину;
- сравнение с уставкой значения сигнала перед его выводом на блок индикации;
- формирование сигналов управления *ВУ* в соответствии с заданным алгоритмом.

*Блок управления* включает в себя кнопки для ввода параметров и управления работой прибора.

*Блок индикации* служит для отображения результатов измерения или параметров настройки прибора на ЦИ и состояний счетчика с помощью светодиодов.

*Внутренний источник питания* в зависимости от исполнения прибора (с переменным или постоянным питанием) осуществляет преобразование питающего напряжения для всех блоков прибора и формирует сигнал, свидетельствующий о пропадании напряжения питания.

С помощью интерфейсов *RS-485* и *USB* осуществляется связь прибора с ПК, что дает возможность задавать и редактировать конфигурацию прибора, контролировать его текущее состояние и показания.

# <span id="page-32-0"></span>**6.2 Управление и индикация**

На лицевой панели прибора расположены элементы индикации и управления (см. *[рисунки](#page-33-0) 6.2 и [6.3](#page-33-1)*):

- два семисегментных шестиразрядных ЦИ красного и зеленого свечения см. *[таблицу](#page-33-2) 6.1*;
- шесть/восемь светодиодов (в зависимости от типа корпуса) см. *[таблицу](#page-34-0) 6.2*;
- четыре/пять кнопок (в зависимости от типа корпуса) см. *[таблицу](#page-35-0) 6.3*.

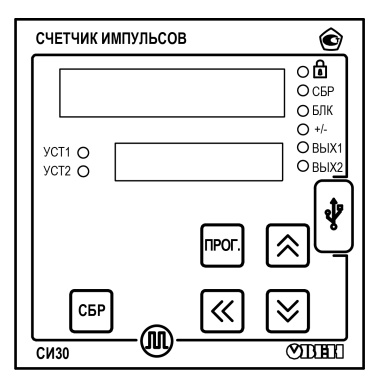

<span id="page-33-0"></span>**Рисунок 6.2 – Лицевая панель прибора для корпусов настенного Н и щитового Щ1 креплений**

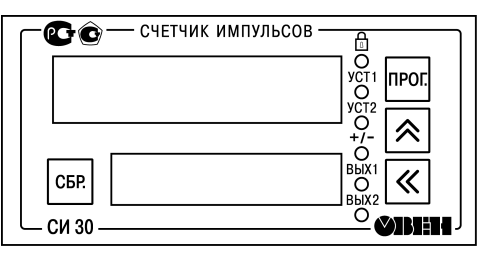

<span id="page-33-1"></span>**Рисунок 6.3 – Лицевая панель прибора для корпуса щитового Щ2 крепления**

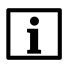

# **ПРИМЕЧАНИЕ**

Для исполнения прибора в корпусе Щ2 разъем USB находится на верхней части корпуса.

#### <span id="page-33-2"></span>**Таблица 6.1 – Назначение ЦИ**

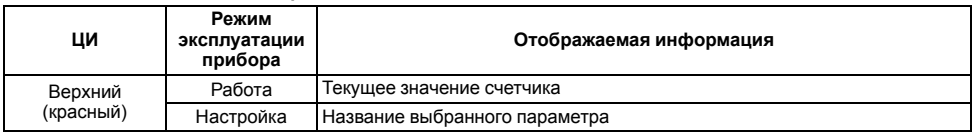

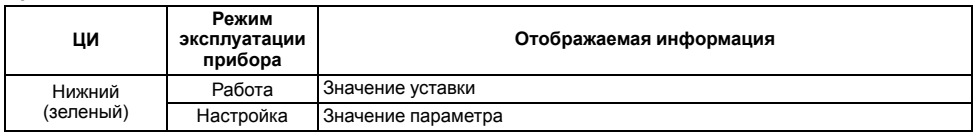

### <span id="page-34-0"></span>**Таблица 6.2 – Назначение светодиодов**

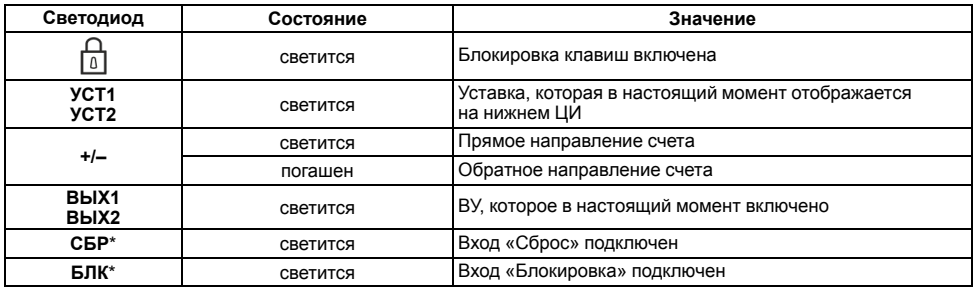

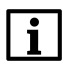

### **ПРИМЕЧАНИЕ**

\* Светодиоды **СБР** и **БЛК** отсутствуют на корпусе щитового исполнения Щ2.

# <span id="page-35-0"></span>**Таблица 6.3 – Назначение кнопок**

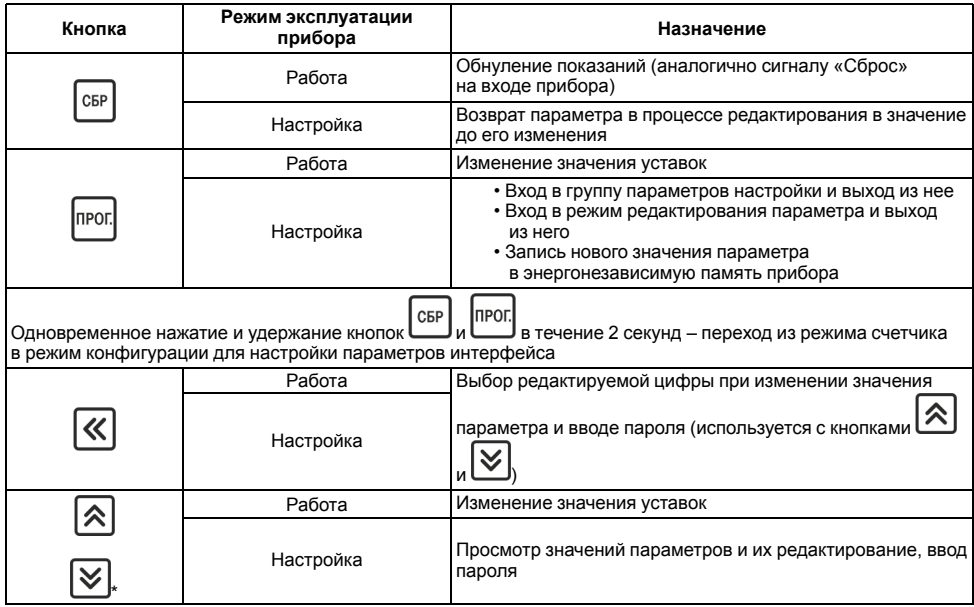

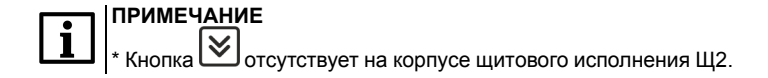

# <span id="page-36-0"></span>**6.3 Включение и работа**

Во время работы прибор подсчитывает количество поступающих на его **счетный** вход импульсов, сравнивает его с уставкой, переводит это количество в физическую величину и выводит значение на ЦИ. Счетчик прибора работает в одном из режимов:

- прямого счета;
- обратного счета;
- командного счета;
- индивидуального счета;
- реверсивного счета;
- квадратурном.

Логика работы счетчика по сигналу «**старт/стоп**» в любом из режимов следующая: первый импульс, пришедший на данный вход, считается стартовым и разрешает счет, который останавливается с приходом на этот вход следующего (стопового) импульса.

При наличии активного сигнала «**Сброс**» происходит обнуление количества посчитанных импульсов.

**Блокировка** запрещает прохождение счетных импульсов на вход прибора и действует все время, пока на этом входе сохраняется наличие активного сигнала.

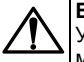

# **ВНИМАНИЕ**

Уставка задается с той же точностью, что и при счете физической величины. Множитель может принимать значения от 0.00001 до 99999. Округление производится стандартным образом, в большую сторону, т. е. если в округляемом разряде цифра более или равна 5. то в следующий разряд переносится единица.

Подробнее о каждом из режимов счета см. в разделе 7.2.

В счетчике осуществляется также фильтрация входных сигналов с помощью двух фильтров. Первый используется для фильтрации сигнала на счетном входе прибора по длительности импульса (от 1 ло 50000 Гц), второй – лля фильтрации сигнала на управляющих входах прибора (от 1 до 999999 мкс).

# <span id="page-37-0"></span>7 Настройка

# <span id="page-37-1"></span>7.1 Последовательность настройки

Настройка прибора предназначена для задания записи рабочих параметров И в энергонезависимую память прибора.

Для доступа к параметрам настройки (выхода из режима) следует нажать и удерживать не менее

Іпрог 2 секунд кнопку <u>Ј,</u> а для доступа к параметрам настройки связи с ПК – одновременно кнопки Іпрог CEP

Если в течение 2 минут при редактировании параметра не производится операций с кнопками, прибор автоматически восстанавливает его значение и возвращается в режим просмотра параметров. А если в течение 3 минут в режиме настройки не производится операций с кнопками, прибор автоматически возвращается в режим счета.

Если прибор перешел в режим настройки, на ЦИ появляется надпись **PASS**. После этого следует ввести свой четырехзначный пароль для изменения настроек прибора (по умолчанию – 0000), сохранить его и запомнить. Также этот пароль понадобится для подтверждения восстановления заводских настроек (**dEFAUL**).

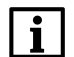

#### **ПРИМЕЧАНИЕ**

Если забыли свой пароль, войти в режим настроек можно с помощью пароля **1098**! При вводе этого значения пароль будет сброшен в **0000**. Поэтому не рекомендуется устанавливать значение пароля , равным **1098**, так как в данном случае при каждом вводе пароля его значение будет обнуляться.

Структура меню настроек прибора и последовательность нажимаемых кнопок приведены на *[рисунках](#page-39-0) 7.1 и [7.2](#page-40-0)*.

<span id="page-39-0"></span>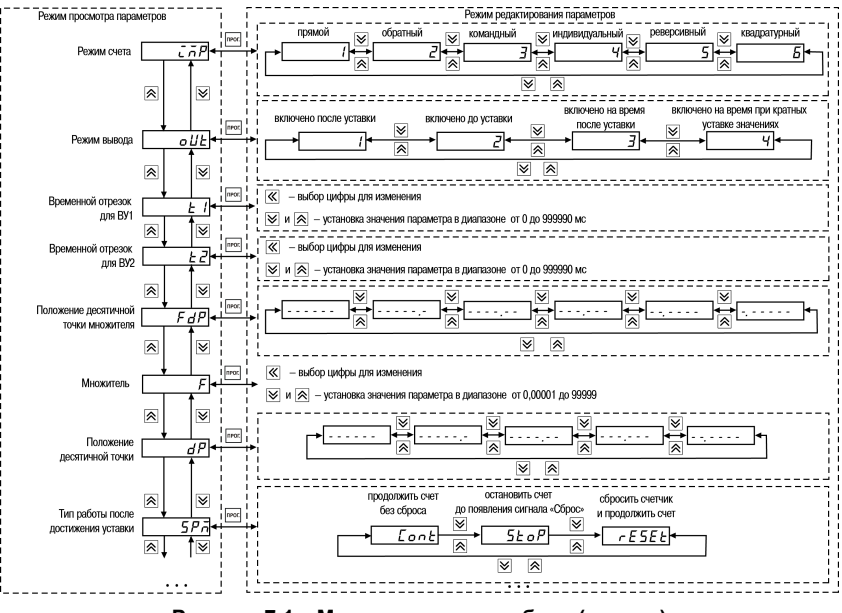

Рисунок 7.1 - Меню настроек прибора (начало)

<span id="page-40-0"></span>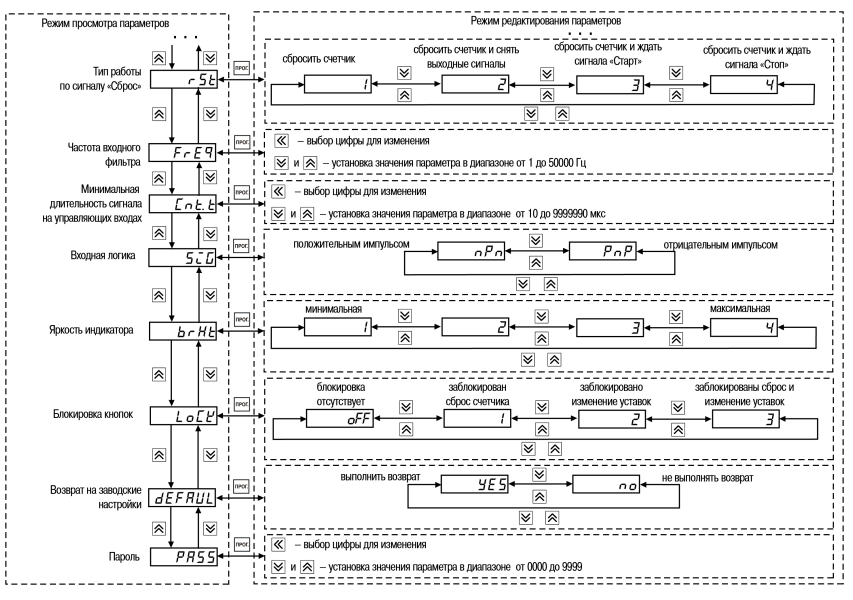

Рисунок 7.2 - Меню настроек прибора (окончание)

Параметры **FDP** и **DP** налагают ограничения на настройку друг друга. Так, количество отображаемых разрядов после десятичной точки в показаниях счетчика не может быть больше количества разрядов после десятичной точки введенного множителя. Поэтому процедуру ввода параметров **FDP**, **DP** и **F** следует производить в такой последовательности:

- для увеличения количества отображаемых разрядов после десятичной точки (смещение десятичной точки влево):
	- установить параметр **FDP**;
	- установить параметр **F**;
	- установить параметр **DP**;
- для уменьшения количества отображаемых разрядов после десятичной точки (смещение десятичной точки вправо):
	- установить параметр **DP**;
	- установить параметр **FDP**;
	- установить параметр **F**.

Смену режима работы ВУ рекомендуется производить в следующей последовательности:

- установить параметр **SPM**;
- установить параметр **rSt**;
- установить параметр **oUt**.

Структура меню настроек RS-485 и последовательность нажимаемых кнопок приведены на *[рисунке](#page-42-0) 7.3*.

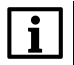

### **ПРИМЕЧАНИЕ**

Перечень настраиваемых параметров прибора и их возможные значения представлены в *[Приложении](#page-58-0) А.*

<span id="page-42-0"></span>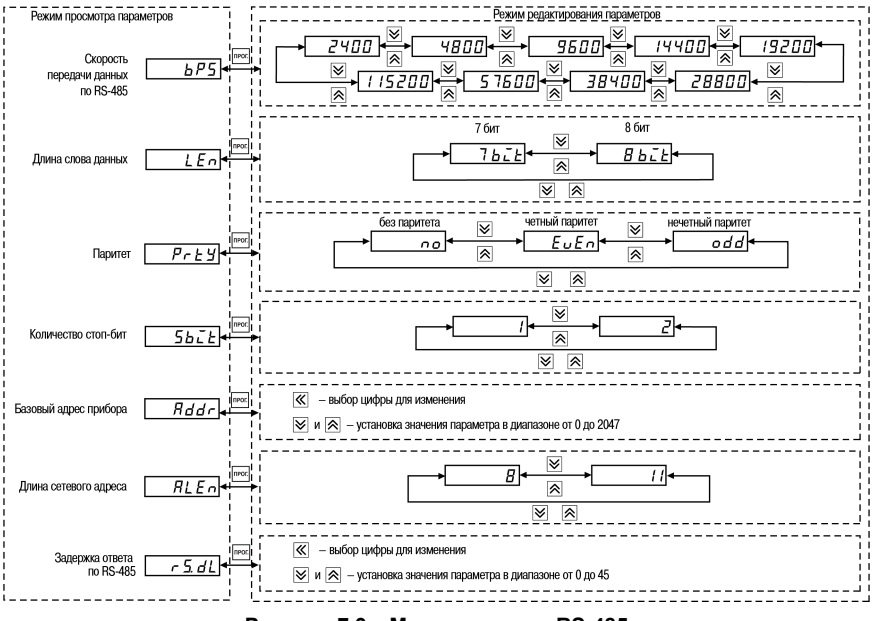

Рисунок 7.3 - Меню настроек RS-485

# <span id="page-43-0"></span>**7.2 Настройка режима работы счетчика**

Возможные режимы работы счетчика представлены в *[таблице](#page-44-0) 7.1*.

#### <span id="page-44-0"></span>**Таблица 7.1 – Режимы работы счетчика**

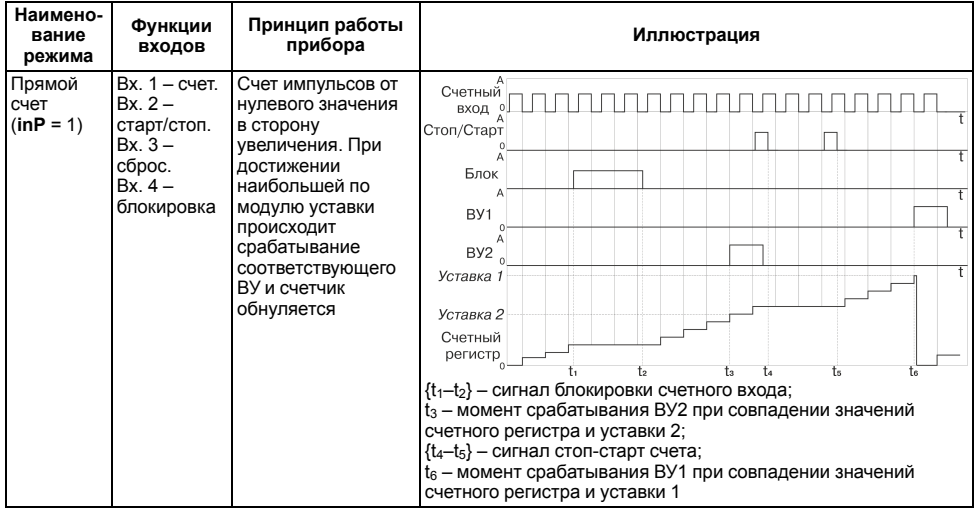

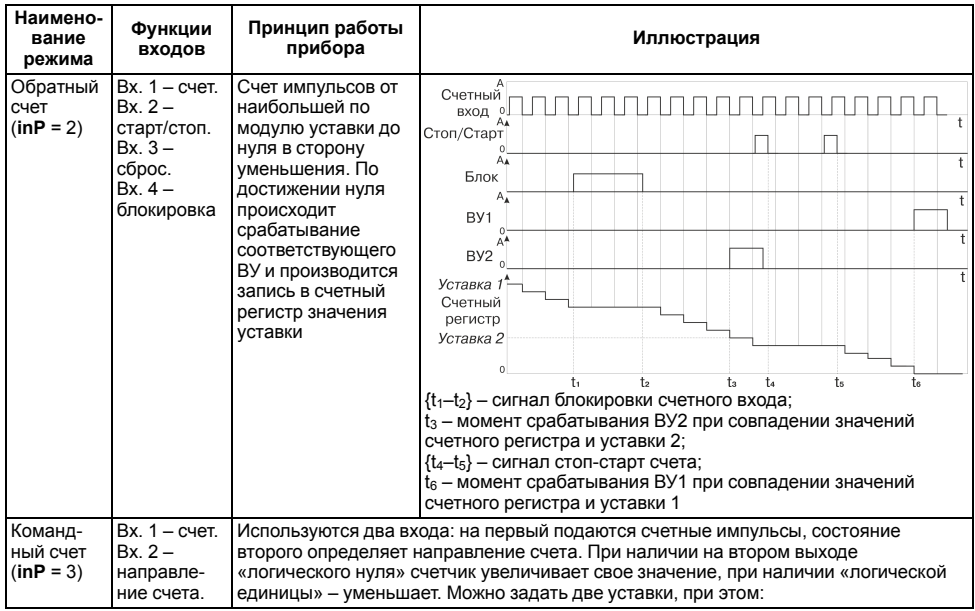

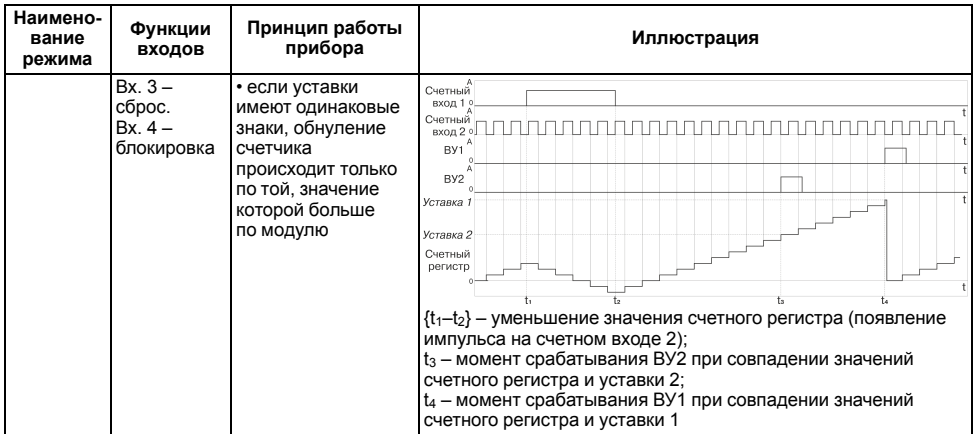

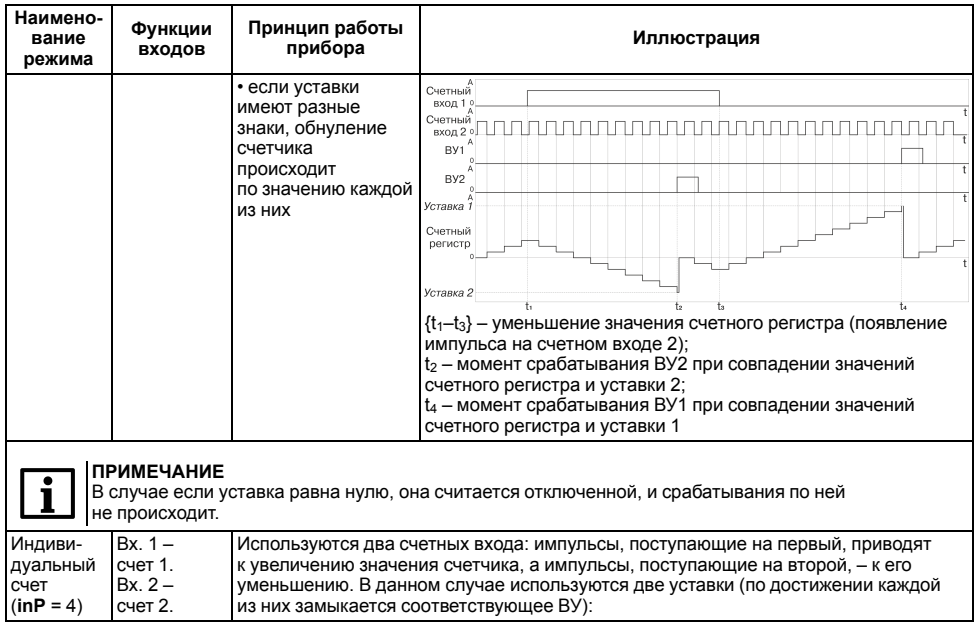

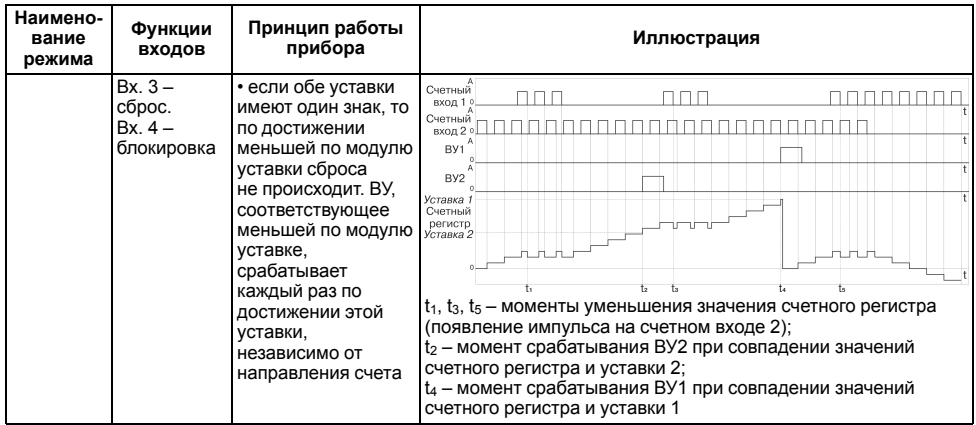

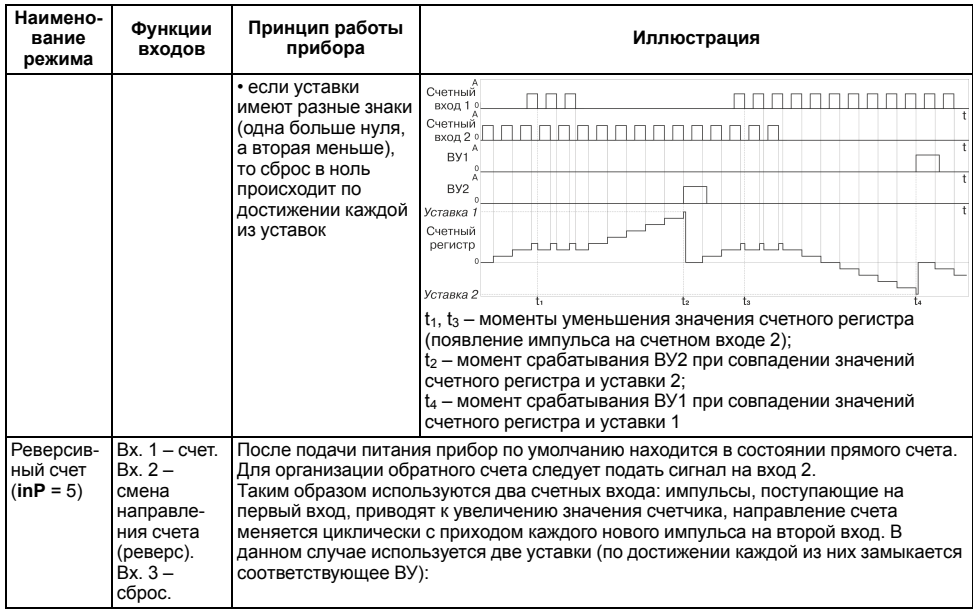

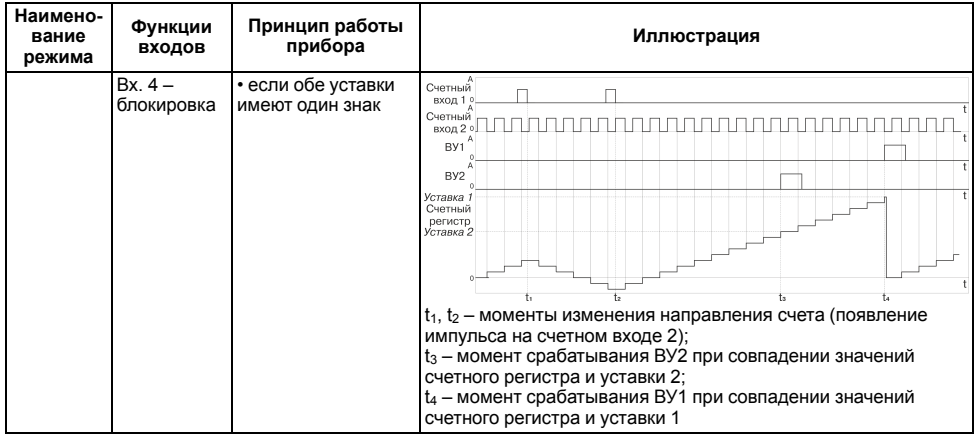

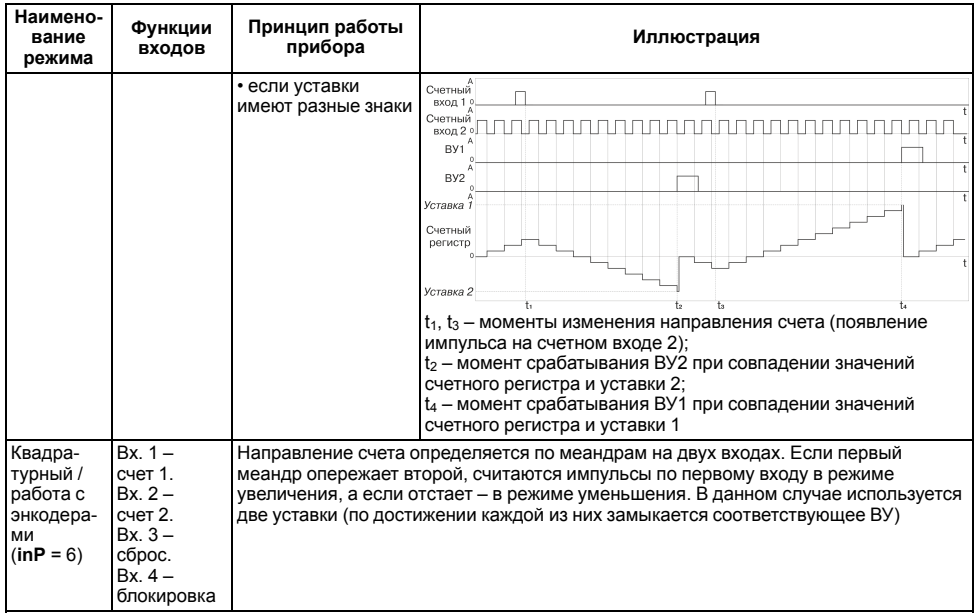

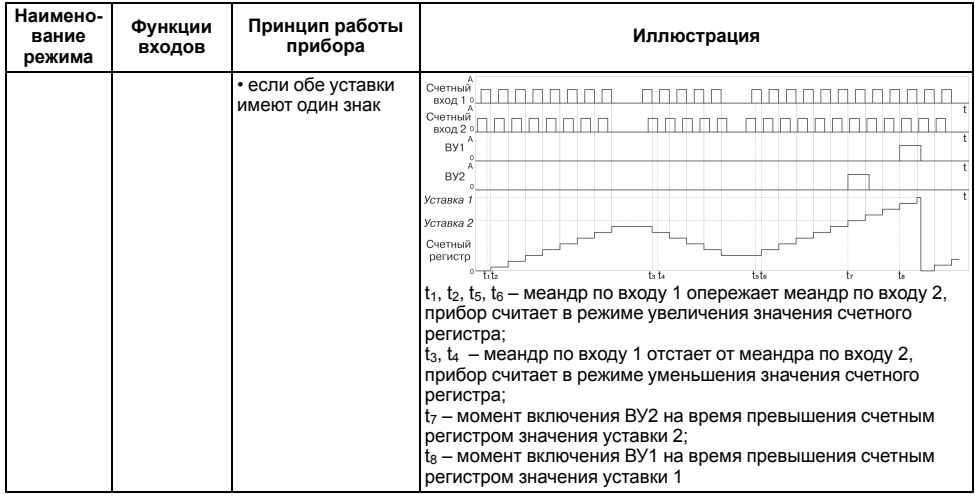

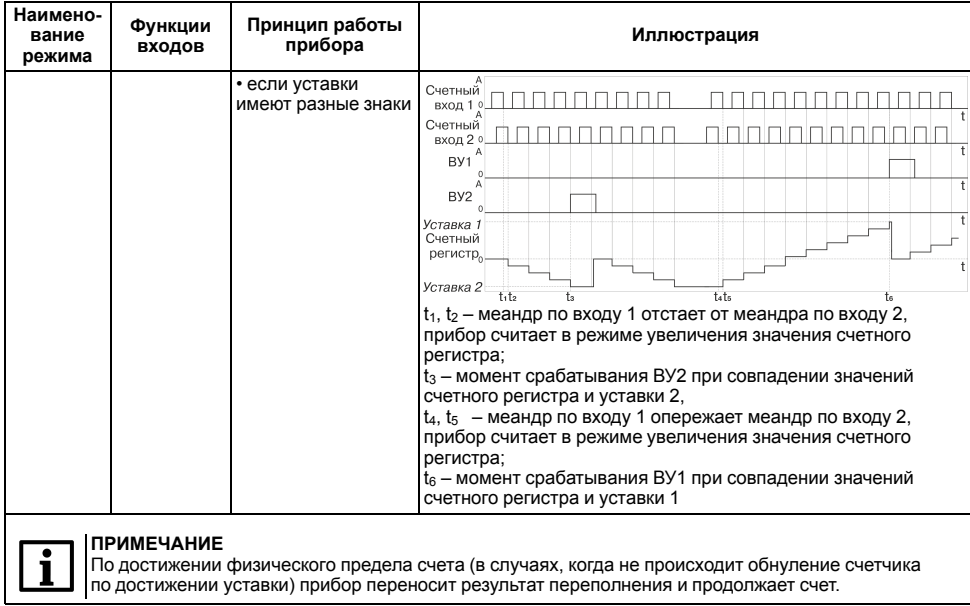

# <span id="page-54-0"></span>**7.3 Настройка прибора с ПК**

Для настройки прибора с ПК используются интерфейсы связи RS-485 и USB. Прибор поддерживает три протокола связи: ОВЕН, MODBUS RTU и MODBUS ASCII. Адреса, названия, размерности и hash-коды параметров прибора приведены в *[Приложении](#page-58-0) А.*

Возможности программного обеспечения «Конфигуратор СИ30», предназначенного для программирования прибора с ПК, описаны в справке на Конфигуратор – см. компакт-диск из комплекта поставки. Также конфигуратор можно бесплатно скачать с сайта: www.owen.ru.

Кроме того, для контроля показаний счетчика посредством ПК используются параметры, описанные в *[таблице](#page-65-0) А. 2* (*[Приложение](#page-58-0) А* ).

# <span id="page-54-1"></span>**8 Техническое обслуживание**

При выполнении работ по техническому обслуживанию прибора следует соблюдать меры безопасности, изложенные в *[разделе](#page-10-0) 3*.

Техническое обслуживание прибора проводится не реже одного раза в 6 месяцев и включает следующие процедуры:

- проверку крепления прибора;
- проверку винтовых соединений;
- удаление пыли и грязи с клеммника прибора.

# <span id="page-54-2"></span>**9 Маркировка**

На корпус прибора нанесены:

• наименование прибора;

- степень защиты корпуса по ГОСТ 14254;
- напряжение и частота питания;
- потребляемая мощность;
- класс защиты от поражения электрическим током по ГОСТ 12.2.007.0;
- знак утверждения типа средств измерений;
- единый знак обращения продукции на рынке государств-членов Таможенного союза (ЕАС);
- страна-изготовитель;
- заводской номер прибора и год выпуска.

На потребительскую тару нанесены:

- наименование прибора;
- единый знак обращения продукции на рынке государств-членов Таможенного союза (ЕАС);
- страна-изготовитель;
- заводской номер прибора и год выпуска.

# <span id="page-55-0"></span>**10 Упаковка**

Упаковка прибора производится в соответствии с ГОСТ 23088-80 в потребительскую тару, выполненную из коробочного картона по ГОСТ 7933-89.

Упаковка прибора при пересылке почтой производится по ГОСТ 9181-74.

# <span id="page-56-0"></span>**11 Транспортирование и хранение**

Прибор должен транспортироваться в закрытом транспорте любого вида. Крепление тары в транспортных средствах следует на соответствующих видах транспорта.

Условия транспортирования должны соответствовать условиям 5 по ГОСТ 15150-69 при температуре окружающего воздуха от минус 25 до +55 °С с соблюдением мер защиты от ударов и вибраций.

Перевозку следует осуществлять в транспортной таре поштучно или в контейнерах.

Условия хранения в таре на складе изготовителя и потребителя должны соответствовать условиям 1 по ГОСТ 15150-69. В воздухе не должны присутствовать агрессивные примеси.

Прибор следует хранить на стеллажах.

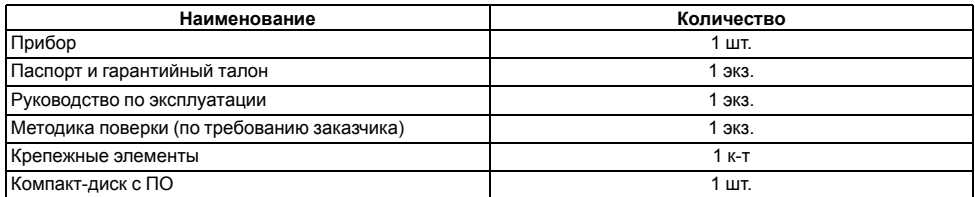

# <span id="page-56-1"></span>**12 Комплектность**

#### **ПРИМЕЧАНИЕ**

Изготовитель оставляет за собой право внесения дополнений в комплектность прибора.

# <span id="page-57-0"></span>**13 Гарантийные обязательства**

Изготовитель гарантирует соответствие прибора требованиям ТУ при соблюдении условий эксплуатации, транспортирования, хранения и монтажа.

Гарантийный срок эксплуатации – **24 месяца** со дня продажи.

В случае выхода прибора из строя в течение гарантийного срока при соблюдении условий эксплуатации, транспортирования, хранения и монтажа предприятие-изготовитель обязуется осуществить его бесплатный ремонт или замену.

Порядок передачи прибора в ремонт содержится в паспорте и в гарантийном талоне.

# <span id="page-58-0"></span>**Приложение А. Настраиваемые параметры**

# **Таблица А.1 – Настраиваемые параметры**

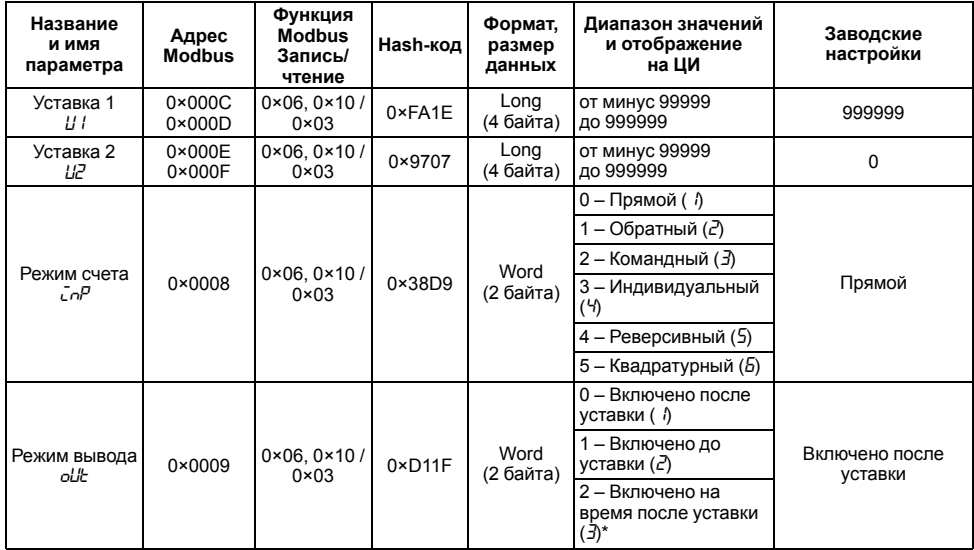

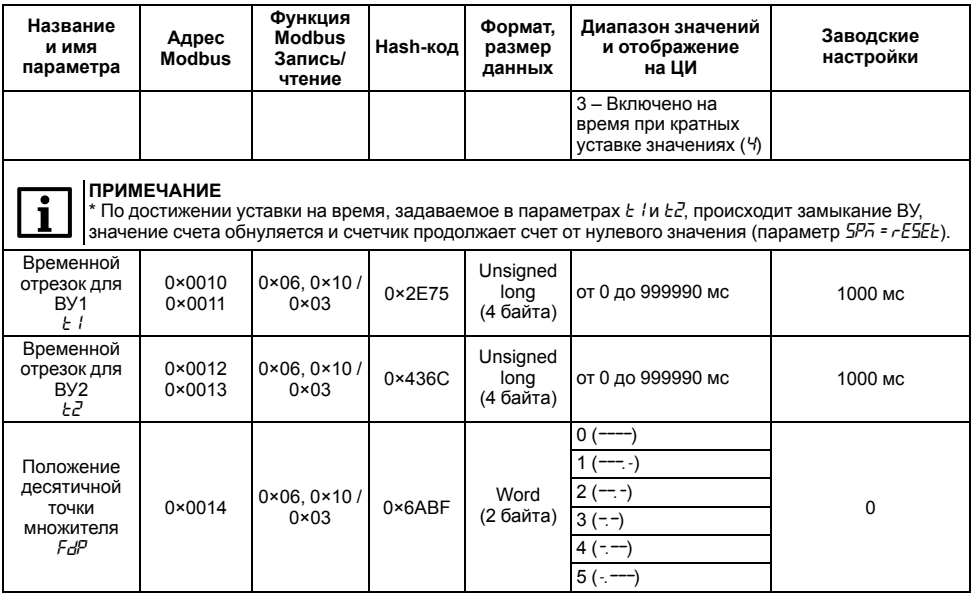

**Продолжение таблицы А.1**

| Название<br>и имя<br>параметра                      | Адрес<br><b>Modbus</b>             | Функция<br><b>Modbus</b><br>Запись/<br>чтение     | Наsh-код        | Формат,<br>размер<br>данных   | Диапазон значений<br>и отображение<br>на ЦИ                                                                                                    | Заводские<br>настройки        |
|-----------------------------------------------------|------------------------------------|---------------------------------------------------|-----------------|-------------------------------|----------------------------------------------------------------------------------------------------|-------------------------------|
| Множитель<br>F                                      | $0 \times 0015$<br>$0 \times 0016$ | $0 \times 06$ , $0 \times 10$ /<br>$0 \times 03$  | $0 \times 3085$ | Unsigned<br>long<br>(4 байта) | от 0,00001 до 99999                                                                                                    |                               |
| Положение<br>десятичной<br>ТОЧКИ<br>нP              | $0 \times 0007$                    | $0 \times 06$ , $0 \times 10$ /<br>$0 \times 03$  | $0 \times B3EB$ | Word<br>(2 байта)             | 0 (-----)<br>$1(---,-)$<br>$2(--1)$<br>$3(-)$<br>$4(--)$                                                                                                    | $\Omega$                      |
| Тип работы<br>после<br>достижения<br>уставки<br>5PF | $0 \times 000A$                    | $0 \times 06$ , $0 \times 10$ /<br>$0 \times 0.3$ | $0 \times 69B2$ | Word<br>(2 байта)             | 0 – Продолжить счет<br>без сброса (Lank)<br>1 - Остановить счет<br>до появления<br>сигнала «СБРОС»<br>(SEāP)<br>2 – Сбросить счетчик<br>и продолжить счет<br>(rESEŁ) | Продолжить счет без<br>сброса |
| Тип работы<br>по сигналу<br>«Сброс»<br>r SE         | $0 \times 000B$                    | $0 \times 06$ , $0 \times 10$ /<br>$0 \times 03$  | $0\times 4C9A$  | Word<br>(2 байта)             | 0 – Сбросить счетчик<br>$\eta$<br>1 - Сбросить счетчик<br>и снять выходные<br>сигналы (г7)                                                                           | Сбросить счетчик              |

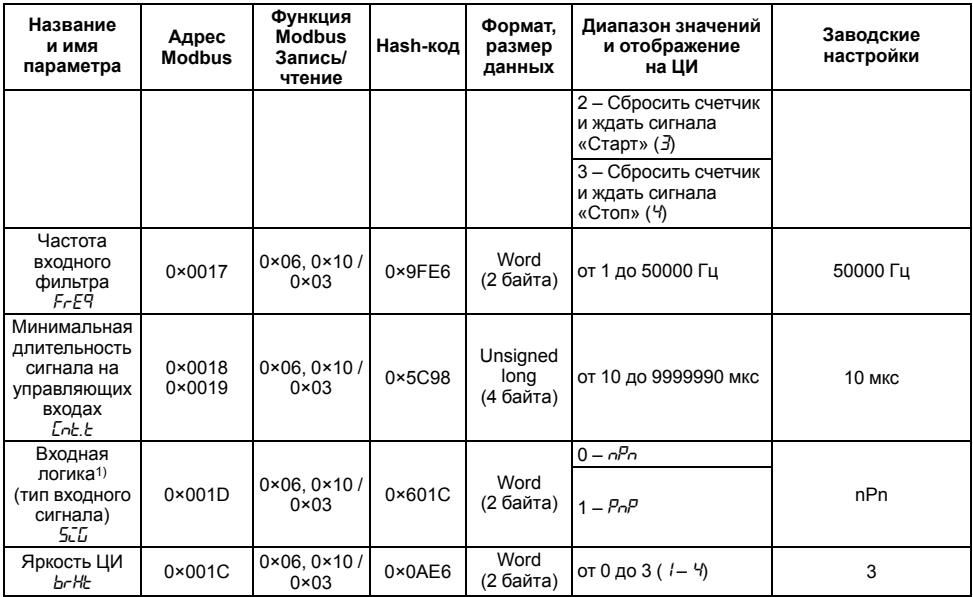

**Продолжение таблицы А.1**

| Название<br>и имя<br>параметра                      | Адрес<br><b>Modbus</b> | Функция<br><b>Modbus</b><br>Запись/<br>чтение    | Hash-код        | Формат,<br>размер<br>данных | Диапазон значений<br>и отображение<br>на ЦИ                                                                    | Заводские<br>настройки   |
|-----------------------------------------------------|------------------------|--------------------------------------------------|-----------------|-----------------------------|----------------------------------------------------------------------------------------------------|--------------------------|
| Блокировка                                          |                        |                                                  |                 |                             | 0 - Кнопки<br>разблокированы<br>(oFF)<br>1 – Заблокирован<br>сброс счетчика ( 1)                               |                          |
| кнопок<br>LoEY                                      | $0 \times 001$ A       | $0 \times 06$ , $0 \times 10$ /<br>$0 \times 03$ | $0\times$ E954  | Word<br>(2 байта)           | 2 - Заблокировано<br>изменение уставок<br>(2)<br>3 - Заблокированы<br>сброс и изменение<br>уставок $(\exists)$ | Кнопки<br>разблокированы |
| Восстановле-<br>ние заводских<br>настроек<br>dEFRUL |                        |                                                  |                 |                             | YES / no                                                                                                    |                          |
| Пароль<br><i>PR</i> SS                              | $0 \times 001E$        | $0 \times 06$ , $0 \times 10$ /<br>$0 \times 03$ | $0 \times 2728$ | Word<br>(2 байта)           | от 0000 до 9999                                                                                                | 0000                     |
| Уставка,<br>отображаемая<br>на ЦИ2)<br>End2.        | $0 \times 001B$        | $0 \times 06$ , $0 \times 10$ /<br>$0 \times 03$ | 0×CAA0          | Word<br>(2 байта)           | 0 - Уставка 1<br>1 - Уставка 2                                                                                 | 0                        |

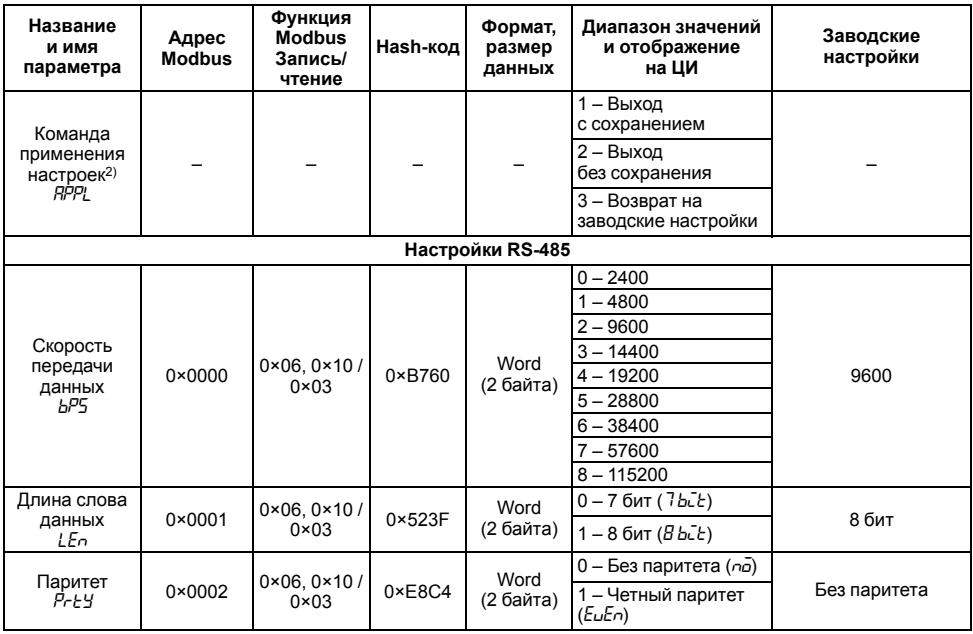

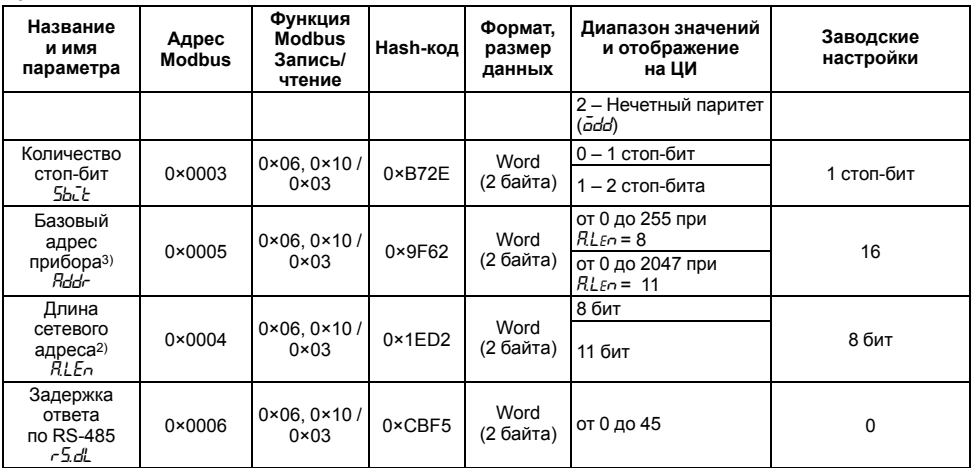

#### **Примечания**

1) Установка параметра *SiG* работает совместно с DIP-переключателем (см. *[раздел](#page-21-0) 5.4*).

<sup>2)</sup> Параметры, не отображаемые в режиме настройки прибора.<br><sup>3)</sup> Для протокола Modbus адрес 0 зарезервирован под широковещательные посылки. Для протокола OBEH адрес 255 зарезервирован под широковещательные посылки.

<span id="page-65-0"></span>**Таблица А.2 – Считываемые параметры**

| Название и имя<br>параметра                                         | Адрес<br><b>Modbus</b>             | Функция<br><b>Modbus</b><br>чтение | Hash-код         | Формат и размер<br>данных | Примечание                                                                                                    |
|---------------------------------------------------------------------|------------------------------------|------------------------------------|------------------|---------------------------|----------------------------------------------------------------------------------------------------|
| Текущее<br>значение<br>счетчика<br>ИМПУЛЬСОВ<br>EEr                 | $0 \times 0000$<br>$0 \times 0001$ | $0 \times 04$                      | $0 \times A158$  | Long (4 байта)            |                                                                                                    |
| Текущее<br>значение<br>счетчика в<br>физических<br>единицах<br>FFH. | $0 \times 0002$<br>$0 \times 0003$ | $0 \times 04$                      | $0 \times B8B$ C | Long (4 байта)            |                                                                                                    |
| Текущее<br>состояние<br>«Старт/стоп»<br>5£5£                        | $0 \times 0004$                    | $0 \times 04$                      | 0×6577           |                           | $0 - \text{CTAPT}$ ;<br>$1  CT$ ON                                                                                            |
| Текущий режим<br>(счет, настройка)<br>Пŀг                           | $0 \times 0005$                    | $0 \times 04$                      | $0 \times CCA1$  | Word (2 байта)            | 0 - счет (пароль<br>не требуется);<br>1 - настройка<br>с клавиатуры;<br>2 - настройка с ПК;<br>3 - счет (требуется<br>пароль) |
| Код сетевой<br>ошибки при<br>последнем<br>обращении                 | $0 \times 0006$                    | $0 \times 04$                      | $0 \times 0233$  | Word (2 байта)            | От 0 до 255.<br>После включения<br>прибора - 0                                                                                |

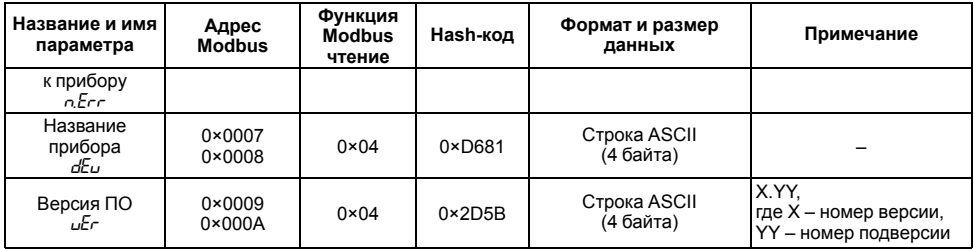

# **Таблица А.3 – Битовые параметры**

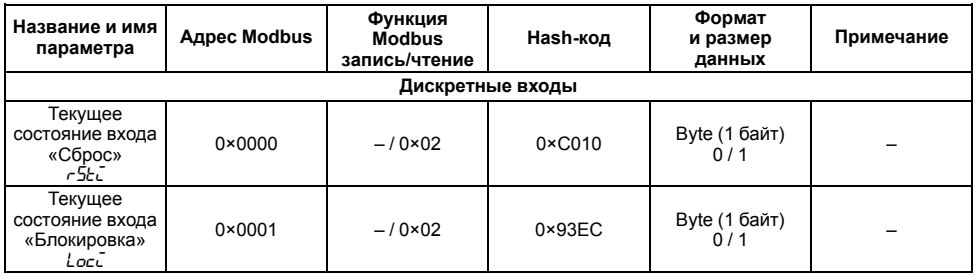

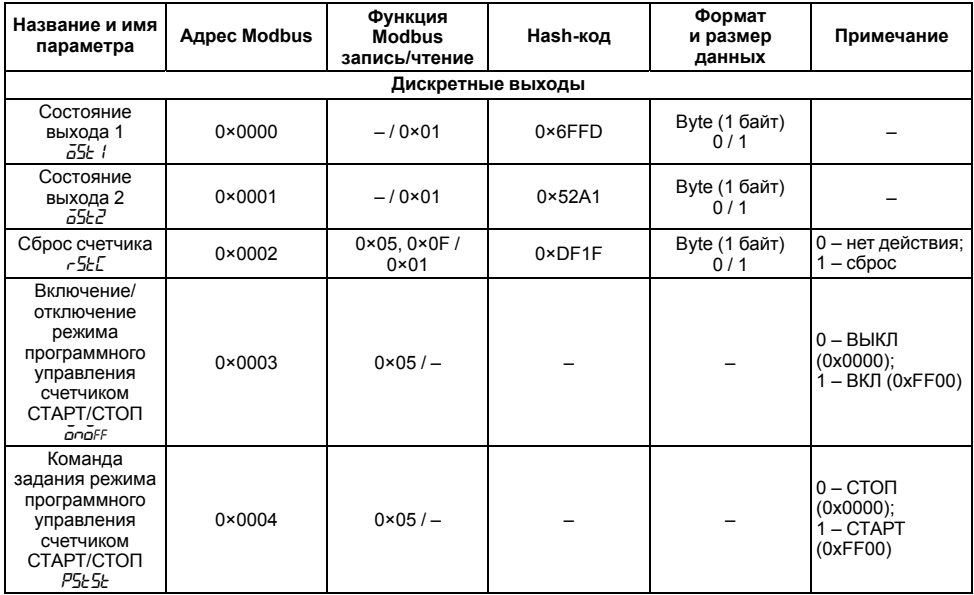

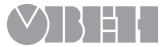

Центральный офис:

111024, Москва, 2-я ул. Энтузиастов, д. 5, корп. 5 Тел.: (495) 641-11-56 (многоканальный) Факс: (495) 728-41-45 www.owen.ru Отдел сбыта: sales@owen.ru Группа тех. поддержки: support@owen.ru Рег. 2748